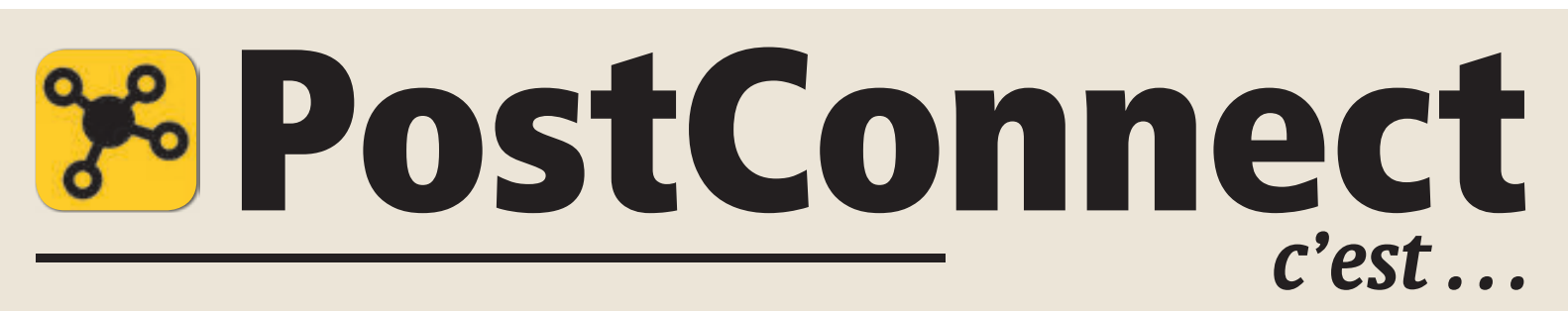

*... la nouvelle plateforme collaborative pour les employés de la Poste a été lancée le 4 mai. Pour découvrir ce nouvel espace virtuel, voici 4 pages pour vous y mettre sans peine.*

*Textes: Annick Chevillot*

A quoi sert PostConnect, comment l'utiliser et dans quelles situations, est-ce fait pour moi, en quoi cela va-t-il changer mon quotidien, comment m'y prendre? Toute nouveauté génère questions, petites erreurs de manipulation, incertitudes et nouvelles habitudes à adopter. C'est pour vous éviter ces écueils et vous faciliter la vie que ce petit mode d'emploi a été conçu. Vous trouverez également des réponses sur: pww.post.ch/postconnect.

La plateforme est disponible sur Intranet et donc facile d'ac-

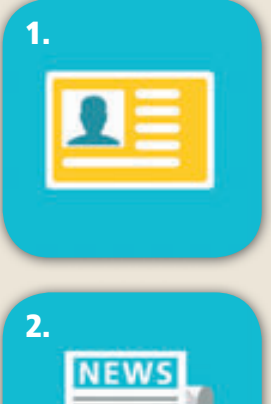

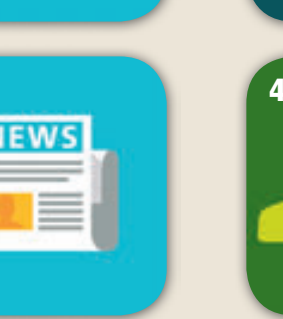

1. Profil La toute première chose à créer, c'est son profil: photo, mail, adresse physique, fonction, etc. Toutes les infos utiles vous concernant.

2. Echange de news C'est ce qui apparaît lorsqu'on se connecte. Le flux d'actualités des personnes que l'on suit apparaît. Cet espace de discussion convient pour échanger des messages brefs, des infos, des remarques et dialoguer à plusieurs. Sa fonction est simple: on y partage des liens, des documents, des images, des url, des hashtags, etc. Cela devrait permettre de remplacer une partie des échanges de mails et les mailings groupés.

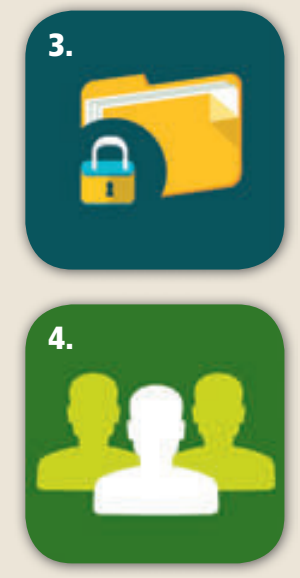

3. OneDrive Ce lieu permet de stocker et de partager des documents avec une ou plusieurs personnes.

4. Groupes Cet espace

convient pour collaborer (équipe, projet, groupe de travail, comité spécialisé, etc.). On l'utilise pour y placer des documents, des listes de tâches, y ouvrir des forums de discussions, y placer des liens utiles et aussi y développer un flux d'informations destinées au groupe. On peut y créer des groupes d'utilisateurs restreints et aussi y travailler en mode confidentiel. Cela complète voir remplace les communities of practices (PWW), échanges de mails, distribution de documents, newsletter, archivage.

5. Communautés Cet endroit est dédié à l'échange de connaissances. On peut aussi utiliser cet espace pour effectuer des sondages, y demander de l'aide et entamer des discussions. Dès qu'on est membre de la communauté, on peut répondre à des questions, en poser, créer des discussions. Lieu d'échange, de partage du savoir, cet espace ne permet pas le stockage de

6. Blogs Ces espaces existent déjà sur intranet. Ils ont la même fonction: ils informent. Que ce soit de manière brève ou en profondeur, le but du blog est de mettre des informations à la disposition de tous. Dans ces espaces, on trouve donc des liens

documents.

près de 4000 employés se sont inscrits sur PostConnect et y sont actifs. Pour tous les autres, suivez ces quelques conseils pratiques, lisez l'interview de Roland Keller, responsable du projet PostConnect, et… lancez-vous! Vous verrez, PostConnect améliore et facilite le dialogue transversal entre les équipes et les unités. En premier lieu, il faut se familiariser avec les différentes icônes et leur utilité (ci-dessous) et ensuite y aller pas à pas (pages suivantes).

cès pour les 30 000 collaborateurs concernés. Pour l'heure,

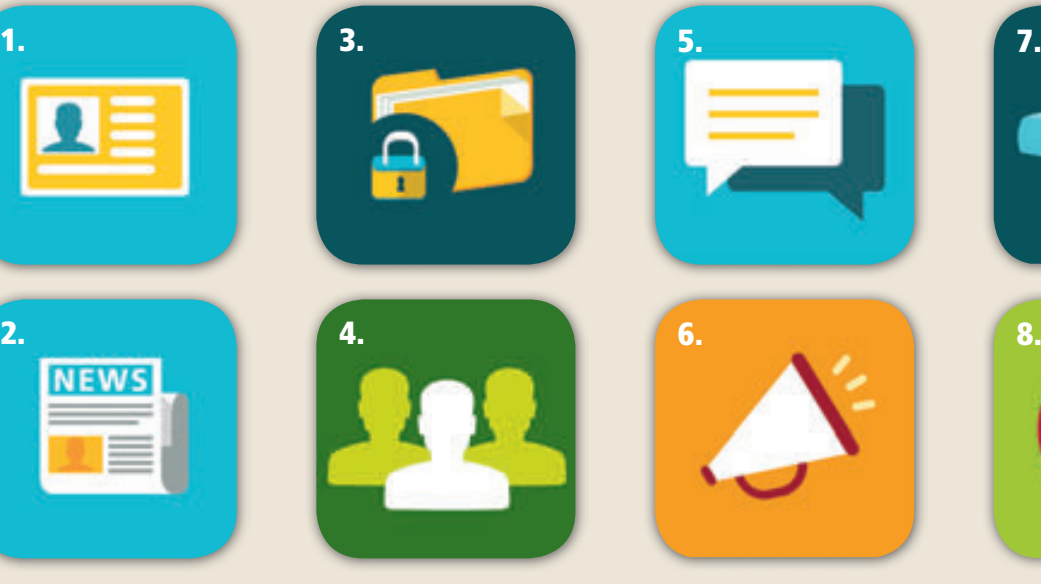

HTML, des textes, des échanges, des commentaires. Tenus régulièrement à jour, on peut s'y abonner.

7. Wikis Cet espace permet de regrouper des expériences et des connaissances.

8. Aide Vous êtes perdu? Vous avez besoin d'un petit coup de main? C'est là qu'il faut vous rendre. Tout ce qui concerne Post-Connect s'y trouve: documents explicatifs, FAQ, infos sur les espaces de travail, fonctions de la plateforme, vidéos didactiques, etc. Et si vraiment, vous ne trouvez pas l'info recherchée, un mail suffit: postconnect@ poste.ch Connect s'y trouve: documents<br>explicatifs, FAQ, infos sur les es-<br>paces de travail, fonctions de la<br>plateforme, vidéos didactiques,<br>etc. Et si vraiment, vous ne trou*à détacher*

# Conseils pour se lancer et bien

Quelque 30 000 collaboratrices et collaborateurs ont la possibilité de créer leur propre espace de travail sur la *Vous n'avez pas encore franchi le seuil de ce nouvel espace? Conseils pour vous y mettre.*

### S'inscrire

Il faut se rendre à cette adresse: *pww.post.ch/postconnect*

2 Là, on lit et on accepte les conditions d'utilisation. Etape nécessaire pour pouvoir utiliser les fonctionnalités (flux d'actualités, archivage OneDrive, etc.) de la plateforme. Cette étape passée, un mail de bienvenue est envoyé.

Lorsqu'on se reconnecte, une fenêtre de dialogue s'ouvre et une vidéo présente PostConnect.

4 Ensuite, on arrive sur son espace de travail person-<br>nel. Une barre bleue en haut à droite doit apparaître qui indique vos nom, prénom, unité.

5 En cliquant sur la barre bleue et en sélectionnant «Informations personnelles», on arrive sur sa propre page de profil. Là, on peut mettre sa photo et les informations de base qu'il faut impérativement remplir: Fonction actuelle; Activité actuelle; Activités exercées; Formation et perfectionnement. N'oubliez pas d'enregistrer vos données!

6 Ensuite, on peut remplir l'onglet «Informations sur le contact»: téléphones, mail, responsable, remplaçant, bureau, adresse, etc.

Dans l'onglet «Détails», on peut mentionner ses compétences, centres d'intérêts, etc.

**8** Dans l'onglet «...», on peut choisir sa langue et région et paramétrer son flux d'actualités (choisir ce que l'on voit apparaître, si l'on reçoit des notifications par mail, etc.).

Voilà, c'est fait. Vous pouvez utiliser votre espace de travail virtuel.

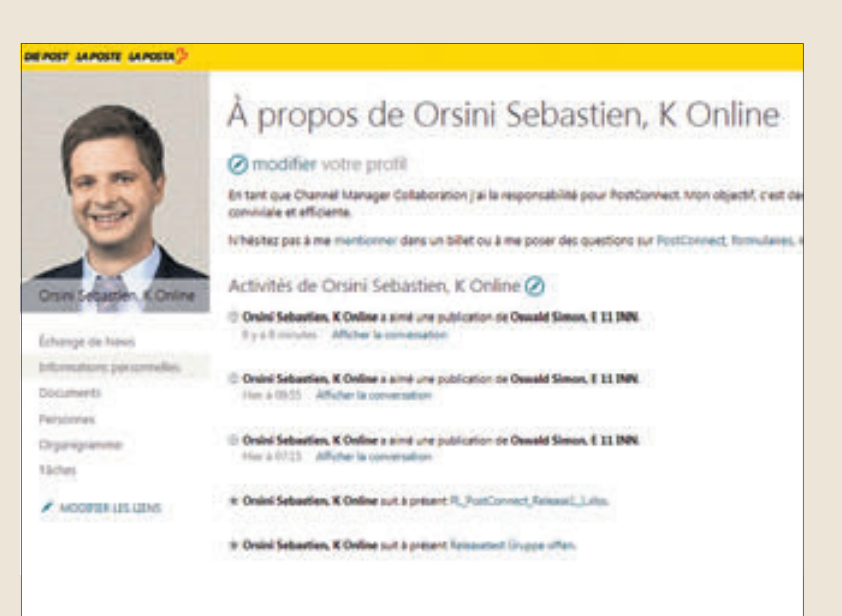

La page d'accueil personnelle ressemble à cela.

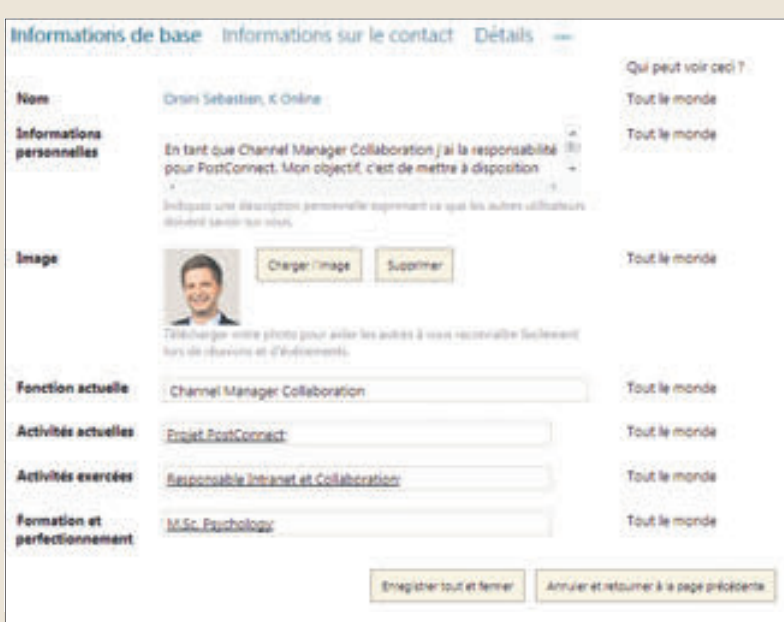

Les différents onglets (en haut de l'image) permettent de se présenter et de donner toutes les informations personnelles utiles.

## échanger sur PostConnect

*Quelque 30 000 collaboratrices et collaborateurs ont la possibilité de créer leur propre espace de travail sur la plateforme collaborative. Lancé le 4 mai dernier, le site compte déjà près de 4000 membres.* 

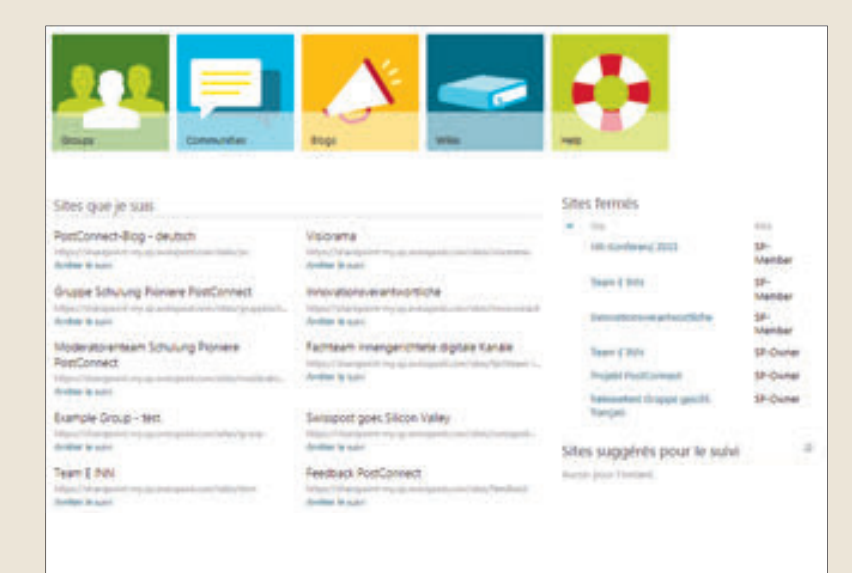

On échange et partage des informations dans les groupes, communautés, blogs et wikis (voir les icones ci-dessus).

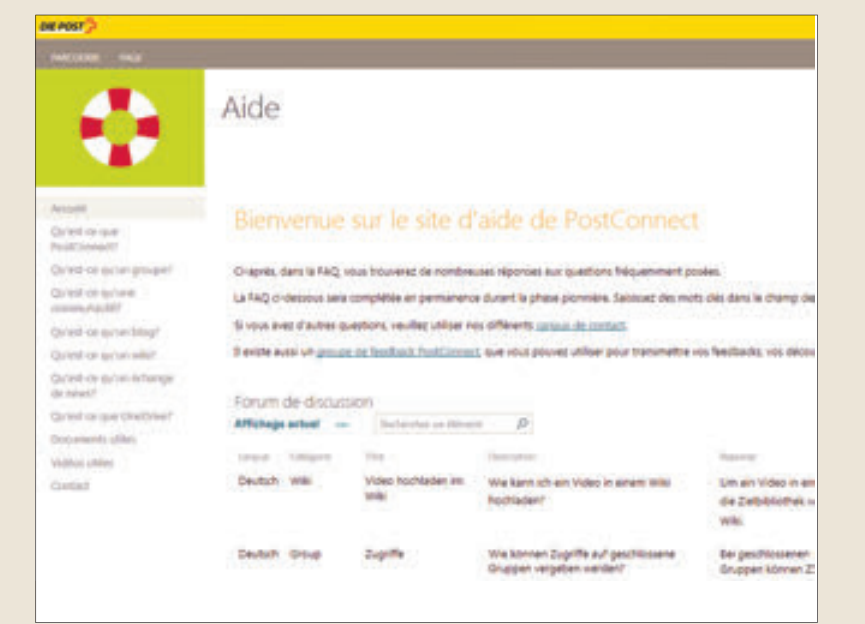

Et si on est perdu, on va sur la page d'aide. Tout simplement.

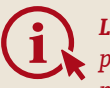

*Liens utiles pww.post.ch/info-postconnect pww.post.ch/postconnect*

*La section d'aide se trouve sur pww.post.ch/postconnect, sous l'onglet Sites*

### L'utiliser

En plus de l'échange de news, il existe quatre espaces de travail, d'échange et de collaboration distincts.

#### Groupes

De nombreux groupes sont déjà ouverts. Pour avoir une première impression, on peut facilement s'y promener et ainsi comprendre qu'ils sont très utiles pour le travail d'équipe, l'élaboration de projets incluant de nombreuses personnes, l'échange de documents importants. On peut ouvrir le sien, participer à d'autres, apporter son savoir, poser des questions. Un outil transversal où la transparence et la collaboration interunités est favorisé. Il est aussi possible d'ouvrir des groupes fermés pour échanger de manière confidentielle. Un espace de recherche permet d'accéder facilement à des groupes adaptés à son travail, ses intérêts, son domaine de compétence.

#### Communautés

Dans cet espace, on partage son savoir, ses expériences, ses impressions. C'est aussi là que l'on peut poser des questions, chercher de l'aide pour la réalisation de ses tâches, ouvrir des discussions, etc. Ouvertes et directes, il y a déjà de nombreuses communautés et informations dans cet espace.

#### Blogs

C'est le lieu pour transmettre des informations, des expériences et des conseils à un public intéressé. Un exemple: après sa phase de test, PostConnect a bénéficié d'adaptations. Un blog spécifique a été créé à ce sujet (en allemand, français et italien). De quoi être au courant dans les détails de ce qui se passe. Cet espace permet également de commenter et de poser des questions. On peut aussi s'abonner aux blogs.

#### **Wikis**

On y trouve de nombreuses informations pour s'inscrire à des séminaires, participer à des événements, etc. Un exemple: vous désirez prendre part à une table ronde linguistique, c'est ici que vous allez trouver toutes les infos et liens doodle pour s'inscrire.

Ces différents espaces de travail virtuels sont différents les uns des autres bien qu'interdépendants. C'est en les utilisant régulièrement que l'on prend conscience de leurs utilités spécifiques. Une certitude néanmoins: cela favorise les échanges!

Pour vraiment tout savoir sur PostConnect, lisez encore l'interview de Roland Keller en page suivante.

## «PostConnect sonne le glas du cloisonnement»

*Roland Keller est responsable du projet PostConnect au sein de l'unité Gestion de l'innovation au niveau du groupe.* 

*Interview: Annick Chevillot / Photo: Béatrice Devènes*

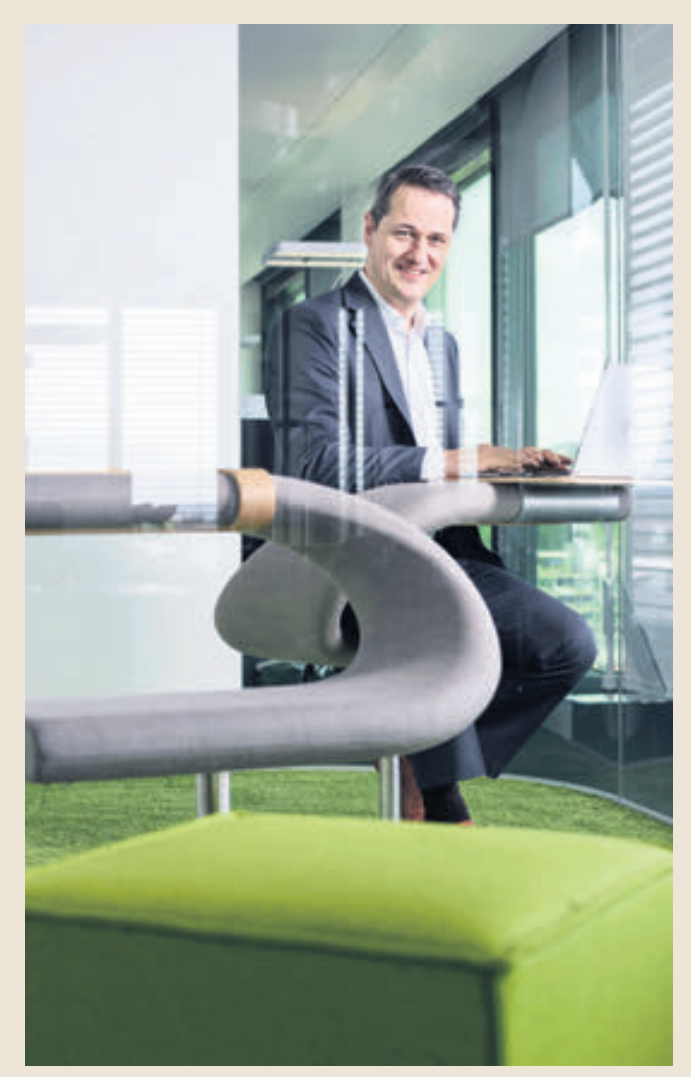

Roland Keller au nouveau siège de la Poste, à Berne.

#### Qu'est-ce que PostConnect?

PostConnect est une plateforme de collaboration en ligne interne à la Poste.

#### Pourquoi s'appelle-t-elle ainsi?

Ce nom reflète sa raison d'être et renvoie à l'utilité première de la plateforme: relier les collaborateurs de la Poste entre eux de manière transyersale et les «connecter».

#### Dans quel but?

Le monde et nos clients changent. La Poste doit miser sur l'innovation si elle désire continuer à avoir du succès. L'un des plus grands potentiels d'innovation de la Poste réside dans le savoir-faire de ses collaborateurs. Plus ce savoir-

faire sera accessible, mieux ce sera. C'est précisément dans ce domaine-là qu'intervient PostConnect.

#### Peut-on décrire PostConnect comme un Facebook interne à la Poste?

Facebook a popularisé certaines fonctionnalités dans le privé qui sont aujourd'hui également utilisées avantageusement dans le monde des affaires. PostConnect propose de telles fonctionnalités et quelques autres propres aux médias sociaux, et soutient les utilisateurs dans l'accomplissement de leur travail

#### Que peut-on faire avec?

Avec PostConnect, chaque utilisateur peut aisément créer un espace de travail virtuel, où l'on peut partager des informations, des connaissances et des documents. Il est également possible de poser une question, sans savoir à l'avance qui y répondra. De même, PostConnect simplifie la recherche d'experts en interne.

#### Est-il obligatoire de l'utiliser?

Non, l'utilisation de PostConnect est facultative.

#### Les 62 000 collaborateurs peuvent-ils l'utiliser?

PostConnect est ouvert aux collaborateurs disposant d'un accès à l'intranet de la Poste. Cela représente près de 30 000 collaborateurs.

#### Les cadres l'utilisent-ils aussi?

Bien sûr. Jusqu'ici, près de 4000 collaborateurs, dont Susanne Ruoff, les cadres dirigeants de la Poste et beaucoup d'autres cadres utilisent PostConnect pour collaborer facilement et échanger rapidement des connaissances.

#### Quel sera l'impact de PostConnect sur la collaboration au sein de la Poste?

L'e-mail a fortement changé notre manière de travailler ensemble. Je pars du principe que PostConnect et d'autres mesures allant dans le même sens auront aussi un fort potentiel de changement. PostConnect représente aussi le début d'une nouvelle ère pour la coopération entre les équipes et les unités. PostConnect sonne le glas du cloisonnement.

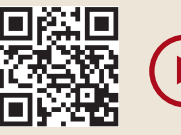

*Pour visionner le film de présentation, il suffit de scanner le 4R-Code ci-contre.*